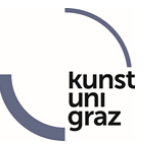

## Wie erhalten Studierende Zugang zu KUGonline?

## **KUGonline Zugangsdaten:**

Sie benötigen einen KUGonline-Account<sup>\*</sup>. Dieser Account besteht aus Benutzername + Kennwort. Das Kennwort können sie selbst wählen. Der Benutzername setzt sich immer folgendermaßen zusammen:

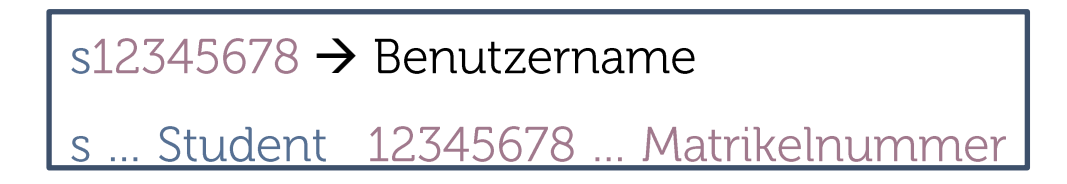

## PIN-Code einlösen:

Sie erhalten **bei der Erstzulassung im Studien- und Prüfungsmanagement** einen **vierstelligen PIN-Code**, mit dem Sie Ihren KUGonline-Account erstmalig aktivieren und einrichten können. Sie können diesen PIN-Code auf der **[KUGonline-Startseite](https://online.kug.ac.at/KUGonline/webnav.ini)** einlösen, um ihren Account freizuschalten:

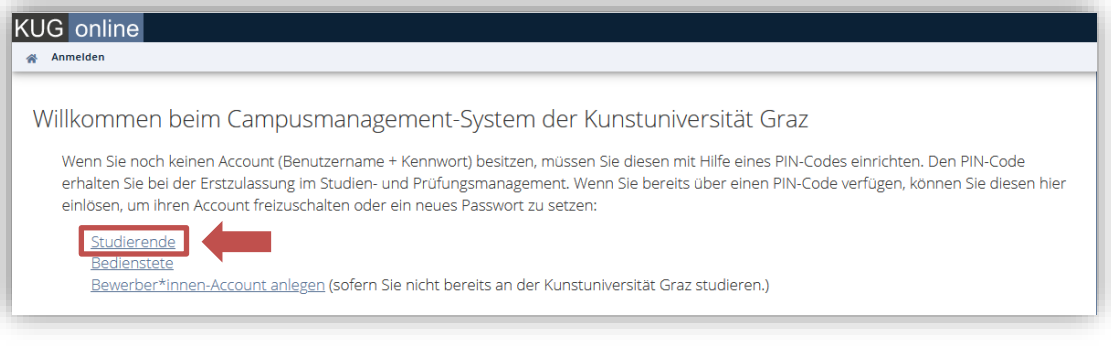

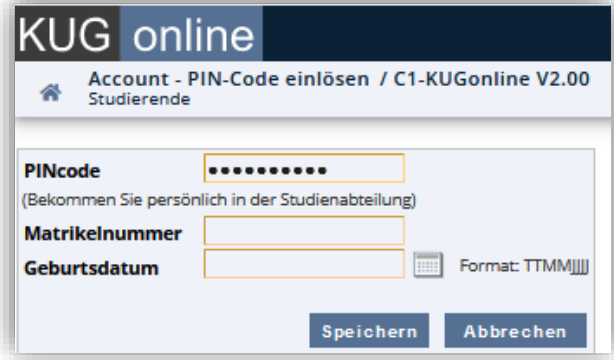

 $\overline{a}$ 

<sup>\*</sup>**Der KUGonline-Account ist die Basis für fast alle anderen campusweiten Systeme, d.h. Ihr KUGonline-Benutzername und Kennwort gilt auch für Ihren E-Mail-Account und andere Accounts.**

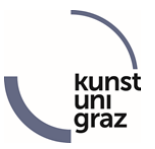

## Kennwort vergessen:

**Falls Sie bereits einen KUGonline-Account besitzen, aber Ihr Kennwort vergessen haben**, Ihr KUGonline-Account gesperrt ist oder der PIN-Code abgelaufen ist, können Sie über die KUGonline-Einstiegsseite und den entsprechenden Link einen (neuen) PIN-Code anfordern, der dann an eine private "bestätigte E-Mail-Adresse" gesendet wird. Auf der KUGonline Startseite finden Sie auch den Link, um den PIN-Code einzulösen und den Account zu reaktivieren.

**Achtung**: Wichtig, damit dieses PIN-Code-Selfservice funktioniert, ist es, dass Sie eine private E-Mail-Adresse über KUGonline bekannt geben und bestätigen. Bitte loggen Sie sich in KUGonline ein und geben eine solche "bestätigte E-Mail-Adresse" bekannt bzw. überprüfen, ob diese bereits existiert und noch aktuell ist. Siehe dazu die Anleitung zur "PIN-Code Selfservice - Registrierung".

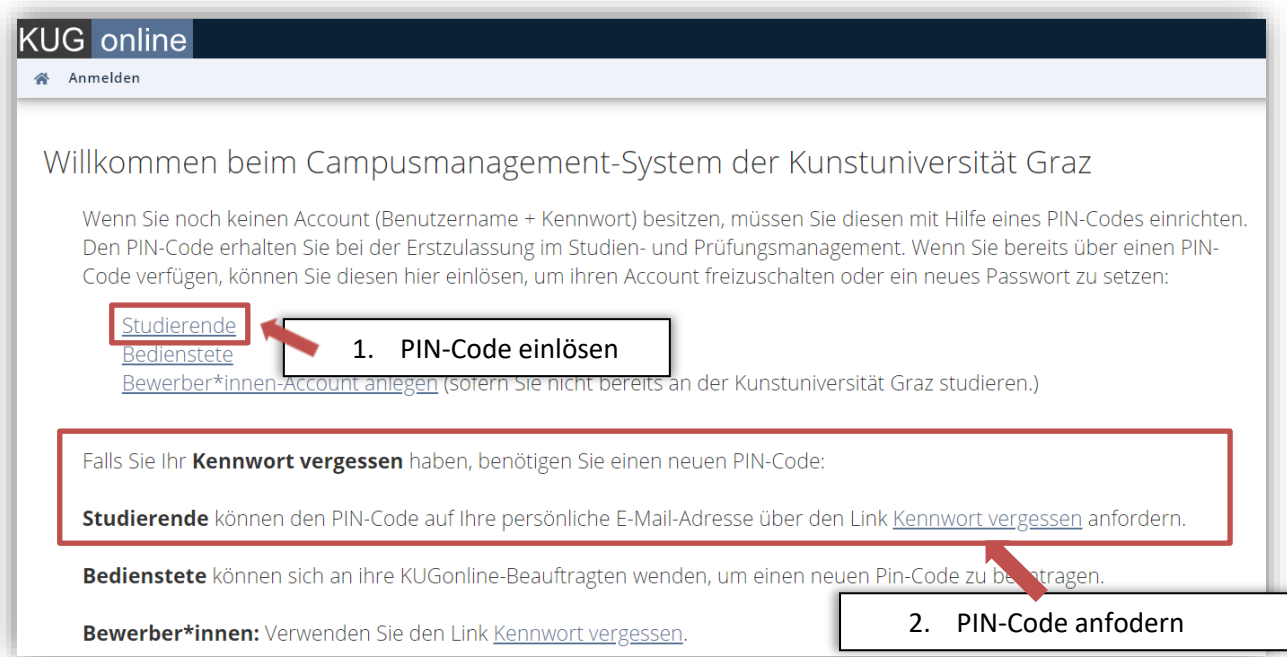